## **2024年4月1日(月) からご利用いただけます**

# **会計待ちなしでオンライン決済(後払い会計)**

【対象】

教室、アロマ(ヘッドスパ)、fbサロン、Kid's ROOM、アフターケアルーム

お知らせ お知らせはありません。

※但し、診療費と入院分娩費用は対象外となります。 ご了承ください。

**アットリンクアプリでは、予約登録/変更/キャンセル、 プッシュ通知によるクリニックからのお知らせに加えて、 クレジットカードによるオンライン決済『後払い会計』が できるようになりました!**

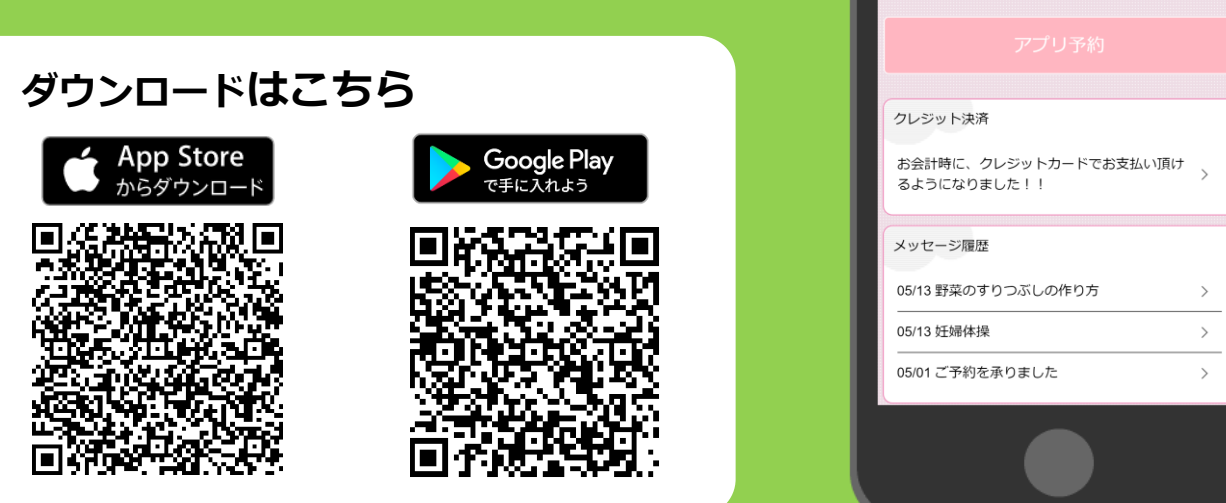

### **アプリをご利用いただくには**

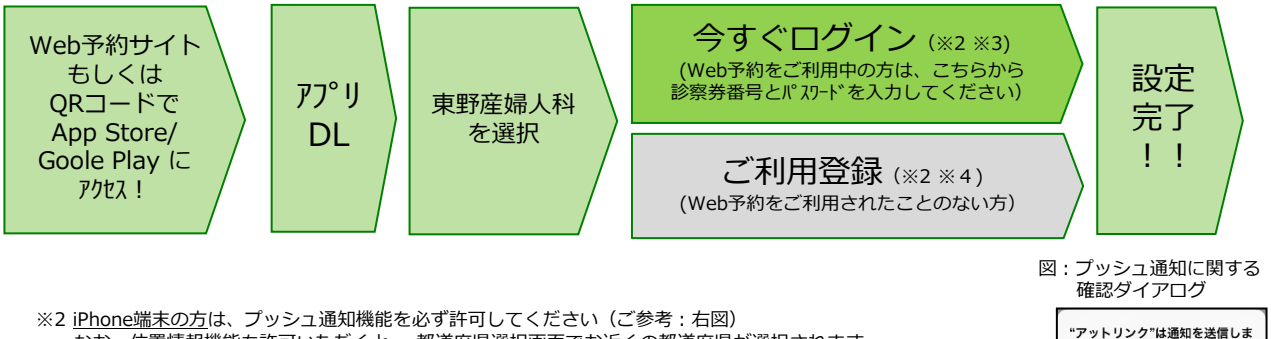

 なお、位置情報機能も許可いただくと、 都道府県選択画面でお近くの都道府県が選択されます。 ※3 今後メール配信が不要な方は、クリニックからのメール下部にある配信解除リンクからお手続きください。 アプリのプッシュ通知のみ届きます。

※4 アプリでご利用登録いただくには、通院されているクリニックの診察券番号・患者様の生年月日・メール アドレス・任意のパスワード設定が必要となります。

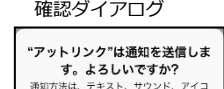

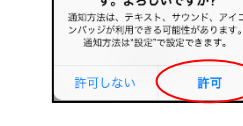

#### ■ 注意事項

・本サービスは、iPhone および、Android端末(スマートフォン)向けのサービスです。

- ・Apple社 および、Google社のガイドライン改訂に伴って、ご利用できない場合がありますので、ご了承ください。 ・本サービスをご利用頂くには、インターネット接続が必要となります。
- 定額プラン等に加入されていない場合、通信料が高額となりますのでご注意ください。
- ・アプリ内に、当社または第三者の広告が表示されます。
- ・アプリのロゴや機能等については、予告なく変更される場合がございます。

#### Copyright (C) Offshore, Inc. All rights reserved.

#### **クレジットカード登録からオンライン決済までの流れ**

①事前にアットリンクアプリでクレジットカードのご登録をお願いいたします。 ②来院当日の受付時に**「オンライン決済」**または**「精算機支払い」**かを選択ください。 ③教室、アロマ(ヘッドスパ)、fbサロン、Kid's ROOM、アフターケアルームを利用。 ④終了後、お会計ができましたら、メールまたはプッシュ通知でお知らせいたしますので、 アットリンクアプリから決済金額をご確認ください。

⑤事前通知3日後の10時にオンライン決済させていただきます。

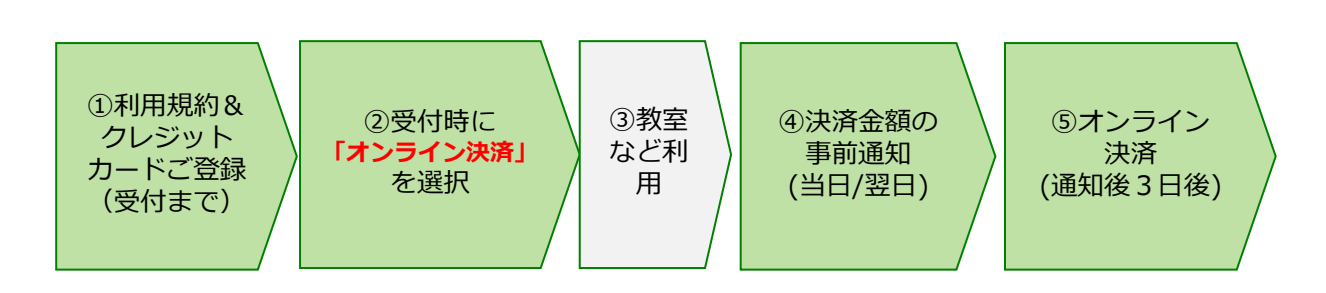

### **オンライン決済に関するアプリ画面イメージ**

<ホーム画面> しかし しょうしょう インタード登録画面> しゅうしゃ インタン インタン くみろう くみ (決済予定/支払履歴画面〉

#### 診察券番号: 999999 カード決済予定 クレジットカード登録 Tips 次回支払予定はございません。 機種変更をされた方で、バスワードを忘れた方は、 登録可能ブランド 登録9能ノフント<br>VISA / MasterCard / JCB / American Express /<br>Diners Club 大変お手数ですが、<mark>当</mark> NMah予約<del>H</del> スミゎナみ ヒッ バ、 <u>ヨ阮のWeb アホリン イ IPに CL AI</u><br>|用登録から、やり直していただきますようお願い致 カード決済履歴 します。 以下内容で2020/05/29(金)に決済させていただきま<br>した。 クレジットカード番号 例)411111111111111<br>(ハイフン無しで入力してください) お知らせ 2020/05/29(金) 午前 診察 小児一般診察 お知らせはありません。 2,100円 有効期限(月/年) 例) 10 / 25<br>(2025年10日) 以下内容で2020/05/27 (水)に決済させていただきま<br>した ルジット決済 2020/05/27 手術代金 お会計時に、クレジットカードでお支払い頂け セキュリティコード ------ --- - - - - - - -<br>るようになりました!! 例) 123 200,000円 メッセージ履歴 **事前登録は** 以下内容で2020/05/27 (水)に決済させていただきま<br>した 05/13 野菜のすりつぶしの作り方 ード名義 **コチラから**Hanako Sato 05/13 妊婦体操 2020/05/27(水) 午後 診察 小児一般診察 05/01 ご予約を承りました 5.000円 診療時間

<決済完了メール(PUSH)>

件名:クレジットカード決済が完了しました

クレジットカード決済が正常に完了いたました。 詳細な情報はアプリよりご確認ください。

<事前通知メール(PUSH)>

件名:お支払い金額のお知らせ

本日の料金が確定しましたのでお知らせいたしま す。お支払い金額はアットリンクアプリのクレ ジット決済画面でご確認いただけます。